#### Making the most of your Heathrow Telephone Service

#### Cisco Unified IP Phone 6941

- 1. Dial
- 2. Answer
- 3. Mute
- 4. Hold
- 5. Conference
- 6. Transfer

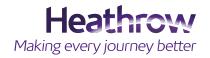

Ľ

### Cisco Unified IP Phone 6941

| 1. Dial   | To place a call, pick up the handset and dial a number.<br>Or, try one of these alternatives.                                                                                        |
|-----------|----------------------------------------------------------------------------------------------------|
|           | Redial the last number.                                                                                                    |
|           | Press the <b>Redial</b> softkey.                                                                                                    |
|           | Dial on-hook.                                                                                                    |
|           | 1. Enter a number when the phone is idle.                                                                                                    |
|           | 2. Lift the handset or press one of these: a line button, the Call softkey, the headset 🕥 button, the speakerphone 🕥 button, or the round Select button in the Navigation bar.       |
|           | Line buttons (labelled 1 and 2) are located to the right of the keypad.                                                                                                    |
|           | Speed dial.                                                                                                    |
|           | Do one of these:                                                                                                    |
|           | Enter a speed dial item number and press the SpeedDial softkey.                                                                                                    |
|           | <ul> <li>Press the down arrow on the Navigation bar when the phone is idle. Then scroll to a speed-dial<br/>item and press the round Select button in the Navigation bar.</li> </ul> |
|           | The Navigation bar is located in the middle of the phone, above the keypad.                                                                                                    |
|           |                                                                                                    |
| 2. Answer | When you get a new call, these indicators display on your phone:                                                                                                    |
|           | <ul><li>A flashing red light on your handset.</li><li>A flashing amber line button.</li></ul>                                                                                        |
|           | <ul> <li>An animated icon</li></ul>                                                                                                    |
|           | To answer the call, lift the handset. Or, press the flashing amber line button, the <b>Answer</b> softkey, or the unlit headset or speakerphone button.                              |
| 3. Mute   | 1. While on a call, press the Mute button 🕢. The button glows to indicate that Mute is on.                                                                                           |
|           | 2. Press Mute again to turn Mute off.                                                                                                    |
|           |                                                                                                    |
| 4. Hold   | 1. Press the Hold button (2). The hold icon II appears and the line button flashes green.                                                                                            |
|           | 2. To resume a call from hold, press the flashing green line button or the <b>Resume</b> softkey.                                                                                    |
|           |                                                                                                    |

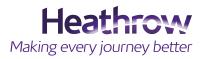

Ľ

# Cisco Unified IP Phone 6941

| 5. Conference | <ol> <li>From a connected call (not on hold), press the Conference button .</li> <li>Make a new call.</li> <li>Press the Conference button or the Conference softkey (before or after the party answers).<br/>The conference begins and the phone displays "Conference."</li> <li>Repeat these steps to add more participants. The conference ends when all participants hang up.<br/>The conference ends when all participants hang up.</li> </ol> |
|---------------|----------------------------------------------------------------------------------------------------|
| 6. Transfer   | <ol> <li>From a connected call (not on hold), press the Transfer button .</li> <li>Enter the transfer recipient's phone number.</li> <li>Press the Transfer button or the Transfer softkey (before or after the recipient answers). The transfer completes.</li> </ol>                                                                                                    |

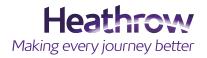

# Cisco Unified IP Phone 6941

#### Phone Overview

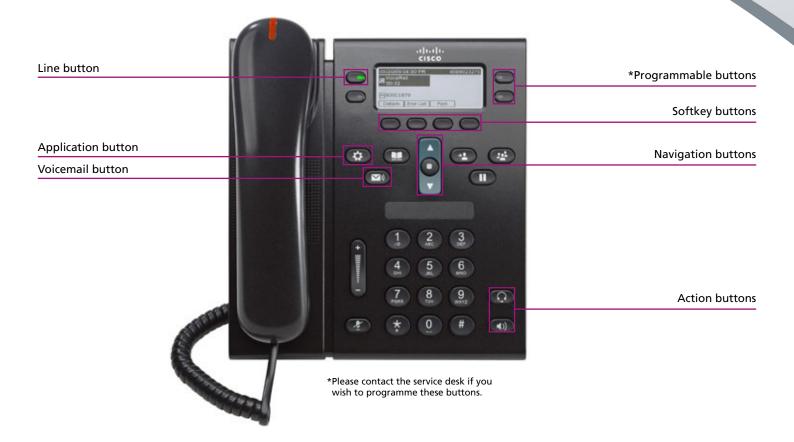

For further help please visit: www.heathrow.com/telecoms or email heathrow@sita.aero

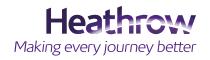

Heathrow Airport Common Infrastructure Policy (CIP) and Heathrow Airport Limited reserves all of it rights and remedies in respect of the CIP including but not limited to those rights relating to scope, application and enforcement. The rights and remedies set out in the CIP are in addition to, and not exclusive of, any rights or remedies provided by law.

This document and the information contained therein are confidential and remains the property of Heathrow Airport Limited. The document may not be reproduced or the contents transmitted to any third party without the express written consent of Heathrow Airport Limited. This document and information contained therein is subject to contract.

Version 0.1 March 2015

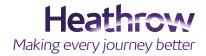